# **SeedUSoon database connection**

This document is meant to help users connect to the SeedUSoon software. SeedUSoon data are stored in databases. When the software starts, users must choose the database they want to access.

**Database users** must enter their SeedUSoon user login and password, and then select a database. Please refer to section **I. Connection to the software (database user)** for detailed instructions.

**Database admins** might want to add, edit or delete the database connections. Please refer to section **II. Database connection management (database admin)** for detailed instructions.

#### **I. Connection to the software (database user)**

Database connections are preconfigured by the database administrators. To connect to a specific database, you must first select it within the dropdown menu. If there is none, or if you do not find the database you want to work with, please contact your database administrator.

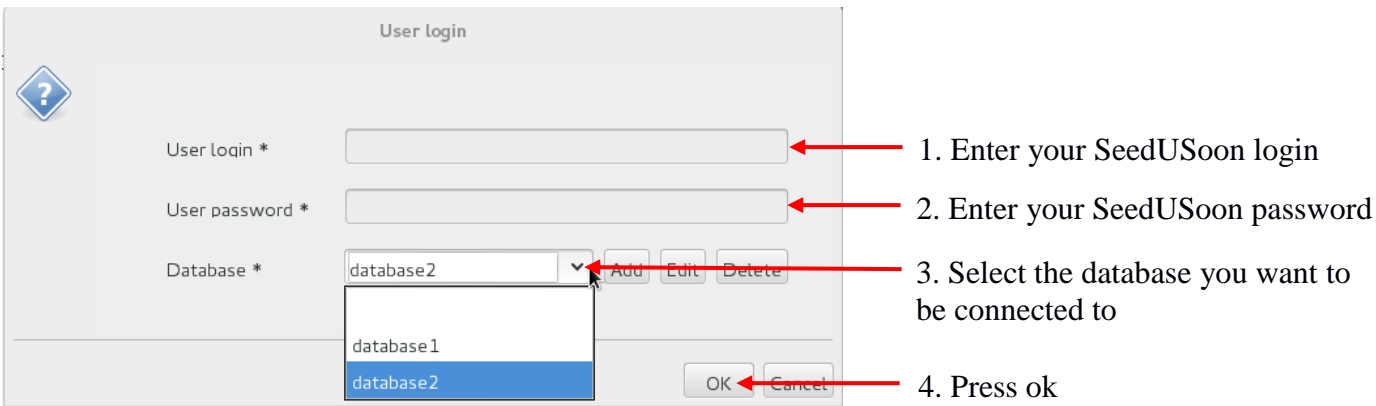

#### **II. Database connection management (database admin)**

The SeedUSoon software needs to establish a connection with a database before opening the interface. To do so, three sets of information are required:

-the database URL (which indicates to the software where the database is stored and accessed) -the database account

-the database password (to grant access to the database)

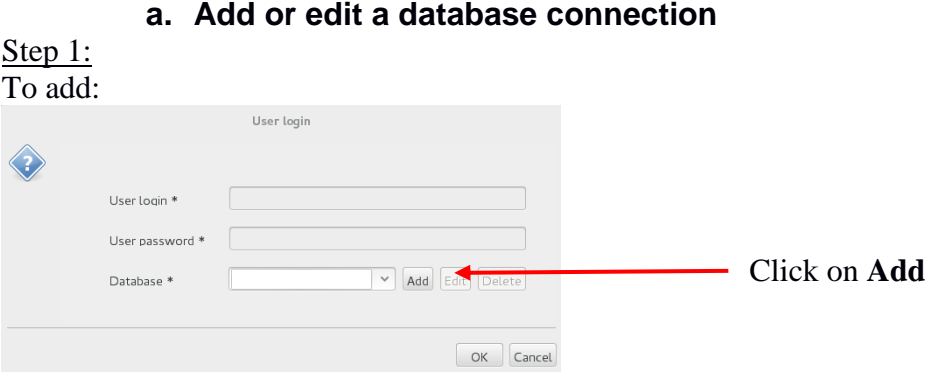

#### **a. Add or edit a database connection**

### To edit:

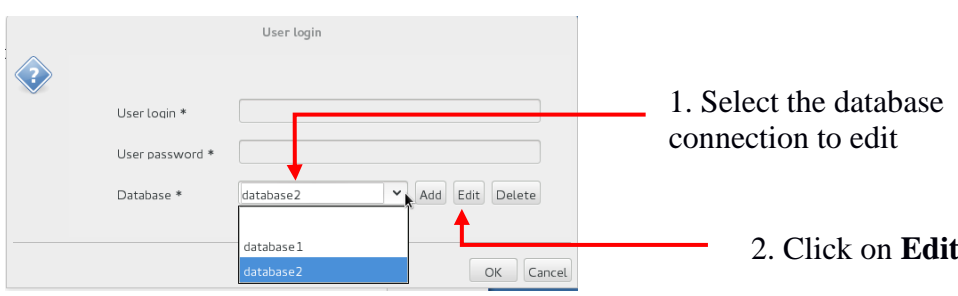

## Step 2:

The following window opens up (please note that for a new connection, fields will be empty):

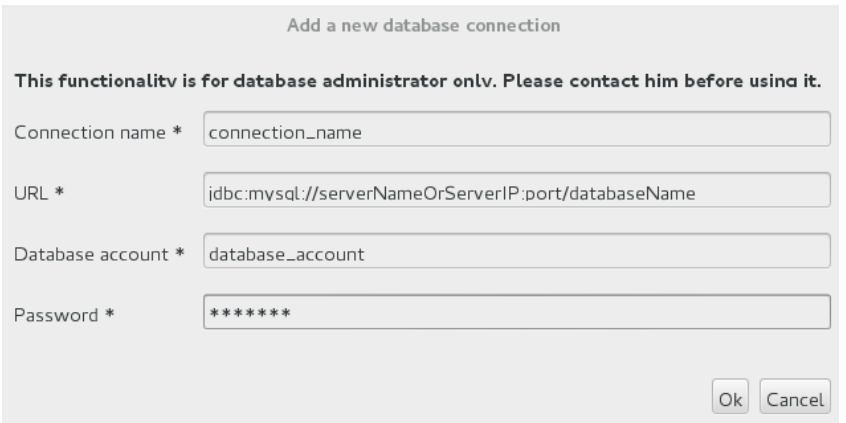

- **Connection name:** choose a name that refers to this database connection. This is the name that will appear in the dropdown menu; it should be clear, unambiguous and understandable to all users.
- **URL:** enter the address where the software will send its requests

jdbc:mysql://**serverNameOrServerIP**:**port**/**databaseName**

- **serverNameOrServerIP**: the name or IP of the server that hosts the database
- **port**: the port of the server that is used to communicate with the database
- **databaseName**: the name of the database
- **Database account**: enter the name of the database account

- **Password**: enter the password of the database account

#### **b. Delete a database connection**

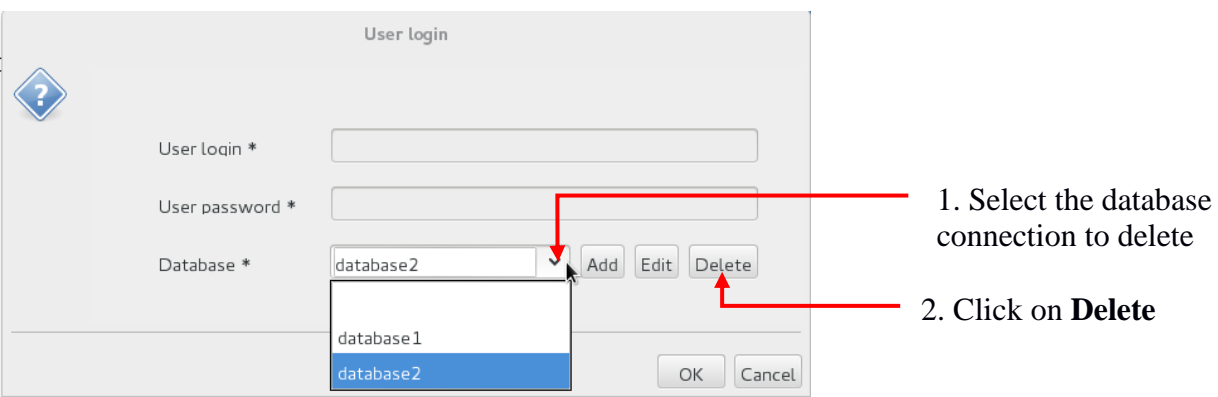